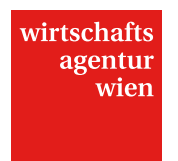

# INNOVATION Antragsübersicht

Stand Jänner 2016

Adresse Wirtschaftsagentur Wien. Ein Fonds der Stadt Wien.<br>Mariahilfer Straße 20<br>1070 Wien, Österreich<br>Telefon +43 1 40 00-86 70<br>Fax +43 1 40 00-86 720<br>Faxil info@wirtschaftsagentur at E-Mail info@wirtschaftsagentur.at Web wirtschaftsagentur at

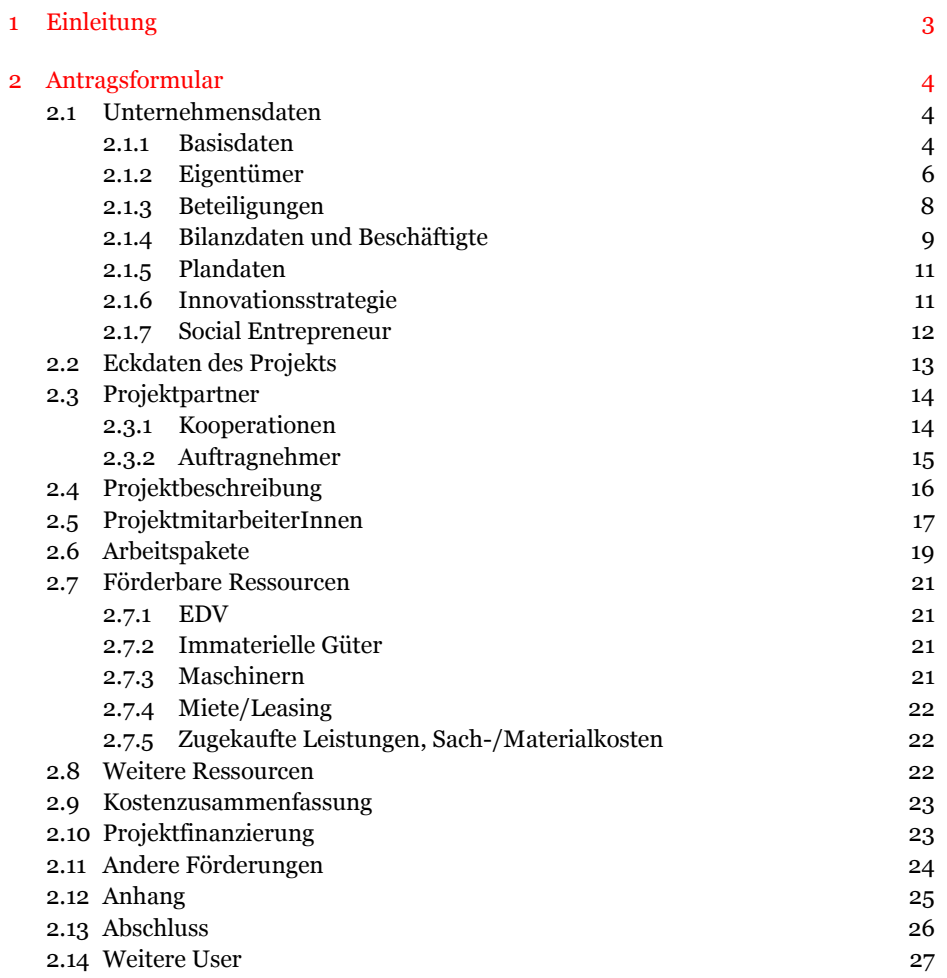

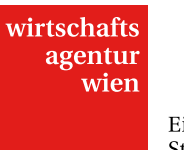

### <span id="page-2-0"></span>**1 Einleitung**

Diese Antragsübersicht soll Ihnen – zusätzlich zum "Leitfaden Online-Einreichung INNOVATION" – die Online-Einreichung Ihres Projektantrags im Programm INNOVATION erleichtern.

Hierbei handelt es sich um eine Übersicht der gesamten Antragsstruktur inklusive aller Infoboxen, Hilfetexte und Ausfüllmöglichkeiten. Dieses Dokument gibt einen Überblick über alle für die Online-Einreichung erforderlichen Informationen und Daten.

Wir empfehlen Ihnen, es als Ergänzung zum oben genannten "Leitfaden Online-Einreichung INNOVATION" zu verwenden. Sie finden diesen ebenfalls unte[r cockpit.wirtschaftsagentur.at](https://cockpit.wirtschaftsagentur.at/Cockpit/Cockpit.aspx?) im Bereich "Download" – "Download Innovation".

Lassen Sie sich nicht davon beirren, dass dieses Dokument dem Online-Antragsformular in seiner Struktur, nicht jedoch im Layout gleicht. Die Gliederung der Antragsübersicht entspricht jener der Haupt- und Submenüpunkte im Antragsformular.

Pflichtfelder sind mit \* gekennzeichnet.

Rote Texte sind nicht im Antragsformular enthaltene, zusätzliche Erläuterungen.

Links erkennen Sie in diesem Dokument daran, dass sie unterstrichen und rot sind.

Manche Felder sind via Dropdown-Liste auszufüllen; Sie erkennen diese im Regelfall an den Aufzählungszeichen. Beispiel:

**Rechtsform:**\*

- ¬ AG
- ¬ AG & CO KEG ¬ AG & CO KG
- 
- ¬ …

Alle weiteren Informationen entnehmen Sie bitte der Richtlinie FIT15 plus bzw. dem bereits erwähnten Leitfaden im [Downloadbereich](https://cockpit.wirtschaftsagentur.at/Cockpit/Cockpit.aspx?target=229680) der Online-Einreichung.

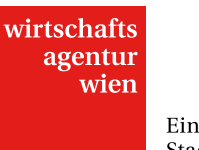

### <span id="page-3-0"></span>**2 Antragsformular**

### <span id="page-3-1"></span>**2.1 Unternehmensdaten**

### <span id="page-3-2"></span>**2.1.1 Basisdaten**

### **INFO**

### **Ihre Basisdaten werden pro Antrag zum Zeitpunkt der Einreichung eingefroren.**

Sollten Sie zwei Anträge zur selben Zeit bearbeiten und es ist zu Änderungen in den Unternehmensdaten gekommen, überprüfen Sie diesen Bereich vor dem Absenden noch einmal genau!

Wenn Sie nachträglich Ihre **Basisdaten** (mit Ausnahme der weiteren Standorte) ändern wollen, verwenden Sie bitte das Formular fü[r Basisdatenänderung.](https://cockpit.wirtschaftsagentur.at/Cockpit/Cockpit.aspx?target=124059)

Bei Fragen zur Einreichung wenden Sie sich bitte an die zuständigen ProgrammmanagerInnen.

### Information

Mit \* gekennzeichnete Felder sind Pflichtfelder.

Die maximal mögliche Zeichenzahl pro Feld finden Sie im jeweiligen Hilfetext. Beachten Sie bitte, dass beim Einfügen von offline erstellten Texten ins Online-Tool Formatierungen verloren gehen. Wir empfehlen die Verwendung eines Text-Editors. Sie können einfache Formatierungen Ihrer Texte zur Verbesserung der Lesbarkeit direkt im Formularfeld der Online-Einreichung vornehmen.

### **Firmenname:**\* (max. 100 Zeichen)

Geben Sie bei protokollierten Firmen den Namen des Rechtsträgers laut Firmenbuch und bei nicht protokollierten Firmen den Namen laut Vereinsregister oder ähnlichem an. Bei Einzelfirmen geben Sie den Vor- und Nachnamen des Firmeninhabers/der Firmeninhaberin an.

**Rechtsform:**\*

- ¬ AG
- ¬ AG & CO KEG
- ¬ AG & CO KG
- ¬ AG & CO OEG
- ¬ AG & CO OHG
- ¬ Einzelperson
- ¬ Erwerbs- und Wirtschaftsgenossenschaft
- $\overline{\phantom{a}}$  eU
- ¬ freiberufliche Tätigkeit
- ¬ GesbR
- ¬ GmbH
- ¬ GmbH & CO KEG
- ¬ GmbH & CO KG
- ¬ GmbH & CO OEG
- ¬ GmbH & CO OHG
- ¬ Juristische Person öffentl. Rechts
- ¬ Kaufmann nicht protokolliert
- ¬ Kaufmann protokolliert
- ¬ KEG
- ¬ KG
- ¬ OEG
- ¬ öffentl. Forschungseinrichtung
- ¬ OG
- ¬ OHG
- ¬ Sonstige
- ¬ Stiftung/Fonds Bundesstiftungs- u. Fondsgesetz

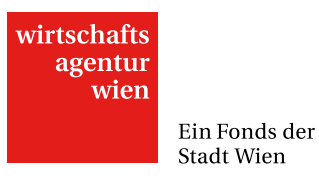

¬ Stiftung/Fonds Landesstiftungs- u. Fondsgesetz

\_\_\_\_\_\_\_\_\_\_\_\_\_\_\_\_\_\_\_\_\_\_\_\_\_\_\_\_\_\_\_\_\_\_\_\_\_\_\_\_\_\_\_\_\_\_\_

- ¬ Stiftungen Privatstiftungsgesetz
- ¬ Universität
- ¬ Verein gemeinnützig
- ¬ Verein gewinnorientiert

### **UID Nummer:** (max. 15 Zeichen)

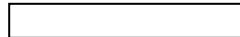

In Abhängigkeit zur zuvor angegeben Rechtsform erscheint eine Auswahl der folgenden sechs Felder: **Rechtsform:** (max. 100 Zeichen)

Geben Sie die Rechtsform ein.

### **Gründungsjahr:**\*

Jahr der Gründung des antragstellenden Rechtsträgers (bei Umgründungen oder Firmennachfolgen in der Vergangenheit bitte das Gründungsjahr des früheren Unternehmens angeben)

### **Geburtsdatum des Inhabers:**

### **Firmenbuchnummer:** (max. 50 Zeichen)

Geben Sie die Firmenbuchnummer ein. Sollten Sie auf Grund Ihrer Rechtsform keine Firmenbuchnummer, sondern etwas Vergleichbares besitzen, so ist dies einzutragen.

**Gründungsdatum:**

**Vereinsregisternummer:**

### **Firmenentwicklung:**\* (max. 1000 Zeichen)

\_\_\_\_\_\_\_\_\_\_\_\_\_\_\_\_\_\_\_\_\_\_\_\_\_\_\_\_\_\_\_\_\_\_\_\_\_\_\_\_\_\_\_\_\_\_\_

Stellen Sie hier die Entwicklung Ihres Unternehmens dar und nehmen Sie dabei auf alle wichtigen Entwicklungsphasen Bezug (z. B. Umgründungen, Verschmelzungen, sonstige betriebliche Veränderungen).

**Branchenbezeichnung:** (max. 2000 Zeichen) Beschreibung der Branche in der Ihr Unternehmen vorwiegend tätig ist

### **überwiegender Charakter der Tätigkeit:**

- ¬ Produktion
- ¬ Einzelhandel
- ¬ Großhandel
- ¬ Forschung
- ¬ Dienstleistung

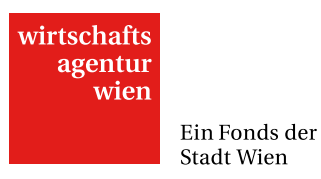

### **NACE Code**: (max. 15 Zeichen)

Bezeichnung der Firmentätigkeit im Rahmen des ÖNACE-Codes. Bitte verwenden Sie den vollständigen Code (z.B. C24.34-0). Weitere Informationen siehe: Liste ÖNACE-Codes

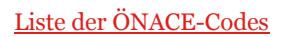

### **Telefon: E-Mail:**

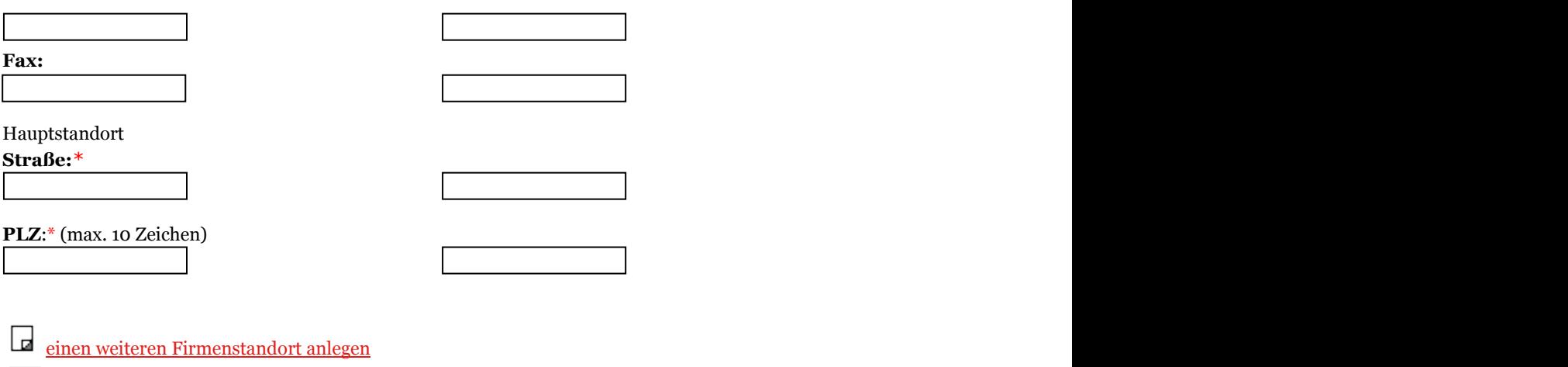

diesen Firmenstandort löschen

### <span id="page-5-0"></span>**2.1.2 Eigentümer**

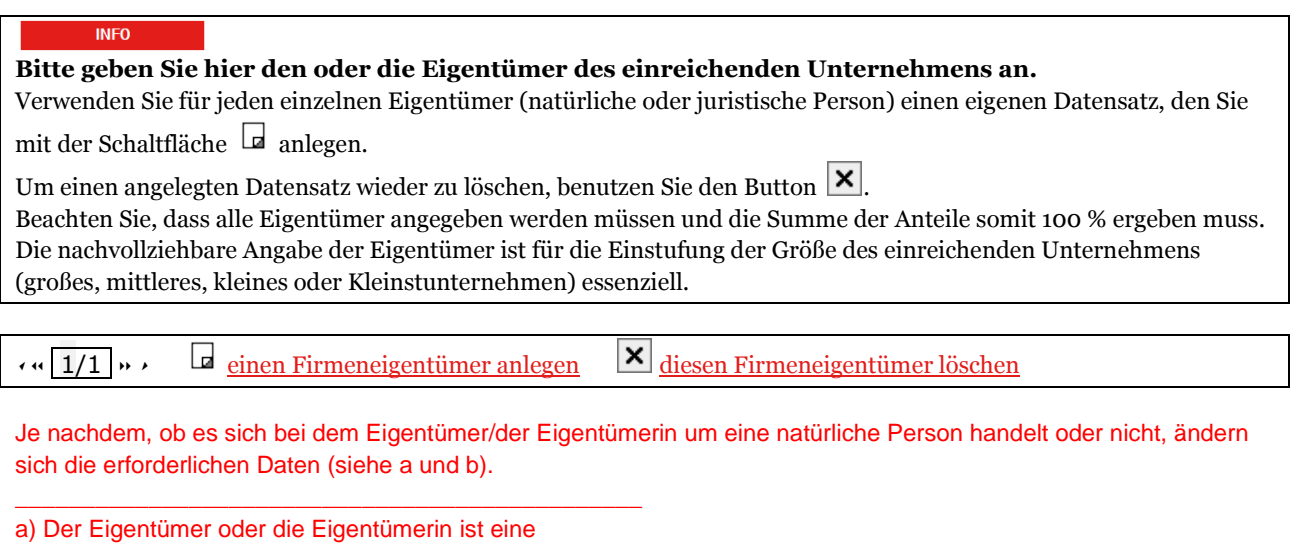

### **Natürliche Person:**

Auswahl ob der eben definierte Eigentümer eine natürliche Person ist (keine Firma!), beziehungsweise bei Aktiengesellschaften jener Anteil der sich im Streubesitz befindet.

## $\sqrt{\phantom{a}}$  Checkbox aktiviert

**Eigentümername:**\* (max. 50 Zeichen)

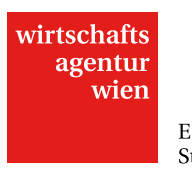

### **Nationalität des Eigentümers:** (max. 30 Zeichen)

Bitte geben Sie für statistische Zwecke die Nationalität des Eigentümers an.

**Anteil am Unternehmen in %:**\* (max. 100)

Größe des Anteils (in %) des Eigentümers an Ihrem Unternehmen.

\_\_\_\_\_\_\_\_\_\_\_\_\_\_\_\_\_\_\_\_\_\_\_\_\_\_\_\_\_\_\_\_\_\_\_\_\_\_\_\_\_\_\_\_\_\_\_

### **Weitere Beteiligungen:** (max. 1000 Zeichen)

Geben Sie hier die Beteiligungen der beschriebenen Firma oder des/der Eigentümers/in an anderen Unternehmen samt deren Firmennamen an. Ab einer Beteiligung von 25% sind sowohl die MitarbeiterInnenanzahl als auch der Jahresumsatz bzw. die Jahresbilanzsumme vom letzten abgeschlossenen Jahr oder dem Jahr davor anzugeben.

**Summe der Anteile:**

b) Der Eigentümer ist keine

### **Natürliche Person:**

Auswahl ob der eben definierte Eigentümer eine natürlich Person ist (keine Firma!), beziehungsweise bei Aktiengesellschaften jener Anteil der sich im Streubesitz befindet.

 $\Box$ Checkbox nicht aktiviert

### **Firmenname:**\* (max. 100 Zeichen)

Geben Sie bei protokollierten Firmen den Namen des Rechtsträgers laut Firmenbuch und bei nicht protokollierten Firmen den Namen laut Vereinsregister oder ähnlichem an. Bei Einzelfirmen geben Sie den Vor- und Nachnamen des Firmeninhabers/der Firmeninhaberin an.

**Rechtsform:**\*

**UID Nummer:** (max. 15 Zeichen)

Tragen Sie die restlichen Basisdaten bitte analog zu Pkt. 2.1.1. ein.

### **Eigentümerstruktur des Gesellschafters:** (max. 1000 Zeichen)

Geben Sie hier alle Eigentümer des Gesellschafters unter Angabe des Namens, der Rechtsform, der Höhe des Anteils, der Anzahl der Beschäftigten, des Umsatzes, der Bilanzsumme und dessen Eigentümer an. Bei natürlichen Personen als Eigentümer geben Sie nur den Namen und die Höhe des Eigentümeranteils an.

**Beschäftigte:**\* **Umsatz:**\* **Bilanzsumme:**

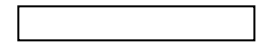

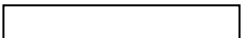

### **Anteil am Unternehmen in %**:\* (max. 100)

Größe des Anteils (in %) des Eigentümers an Ihrem Unternehmen.

### **Weitere Beteiligungen:** (max. 1000 Zeichen)

Geben Sie hier die Beteiligungen der beschriebenen Firma oder des/der Eigentümers/in an anderen Unternehmen samt deren Firmennamen an. Ab einer Beteiligung von 25% sind sowohl die MitarbeiterInnenanzahl als auch der Jahresumsatz bzw. die Jahresbilanzsumme vom letzten abgeschlossenen Jahr oder dem Jahr davor anzugeben.

**Summe der Anteile:**

### **2.1.3 Beteiligungen**

**INFO** 

Bitte geben Sie hier an, an welchen Unternehmen das einreichende Unternehmen beteiligt ist.

Verwenden Sie für jede einzelne Beteiligung (Tochterunternehmen oder Geschäftsanteile an dritten Unternehmen)

einen eigenen Datensatz, den Sie mit der Schaltfläche  $\Box$  anlegen.

<span id="page-7-0"></span>\_\_\_\_\_\_\_\_\_\_\_\_\_\_\_\_\_\_\_\_\_\_\_\_\_\_\_\_\_\_\_\_\_\_\_\_\_\_\_\_\_\_\_\_\_\_\_

Um einen angelegten Datensatz wieder zu löschen, benutzen Sie den Button  $\boxed{\mathbf{X}}$ 

Die nachvollziehbare Angabe der Beteiligungen ist für die Einstufung der Größe des einreichenden Unternehmens (großes, mittleres, kleines oder Kleinstunternehmen) essenziell.

$$
\sqrt{1/1}
$$
  $\cdots$   $\boxed{1/1}$   $\cdots$   $\boxed{2}$  eine Firmenbeteiligung anlegen  $\boxed{\mathbf{X}}$  diese Firmenbeteiligung löschen

### **Firmenname:**\* (max. 100 Zeichen)

Geben Sie bei protokollierten Firmen den Namen des Rechtsträgers laut Firmenbuch und bei nicht protokollierten Firmen den Namen laut Vereinsregister oder ähnlichem an. Bei Einzelfirmen geben Sie den Vor- und Nachnamen des Firmeninhabers/der Firmeninhaberin an.

**Rechtsform:**\*

**UID Nummer:** (max. 15 Zeichen)

Tragen Sie die restlichen Basisdaten bitte analog zu Pkt. 2.1.1. ein.

### **Beschäftigte:**\* **Umsatz:**\* **Bilanzsumme:**

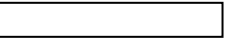

### **Weitere Beteiligungen:** (max. 1000 Zeichen)

Wenn Sie an der beschriebenen Firma mit mind. 25 % beteiligt sind, müssen Sie hier auch die Beteiligungen der beschriebenen Firma an anderen Unternehmen angeben. Ab einer Beteiligung von 25% sind sowohl die MitarbeiterInnenanzahl als auch der Jahresumsatz bzw. die Jahresbilanzsumme vom letzten abgeschlossenen Jahr oder dem Jahr davor anzugeben.

**Anteil in %:**\* (max. 100)

Geben Sie den von Ihrem Unternehmen gehaltenen Anteil an der beschriebenen Firma an.

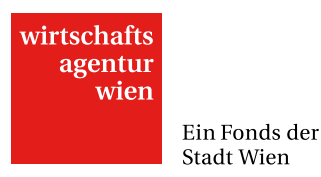

### <span id="page-8-0"></span>**2.1.4 Bilanzdaten und Beschäftigte**

#### **INFO**

Sie sehen hier die Bilanzdaten, die Sie bereits in Ihren Stammdaten eingetragen haben. Hier getätigte Eingaben führen automatisch zu Änderungen der entsprechenden Angaben in den Stammdaten.

Die folgenden Bilanzdaten sind mit den Eingaben in Ihren Stammdaten identisch. Jede Eingabe verändert die entsprechenden Werte in beiden Formularen.

Bitte geben Sie die Bilanzdaten bzw. Daten der Einnahmen/Ausgaben-Rechnung sowie die Beschäftigtenzahlen für die **letzten drei abgeschlossenen Geschäftsjahre** an. Wenn sich Ihr Unternehmen in Gründung befindet, tragen Sie in den Pflichtfeldern "o" (Null) ein.

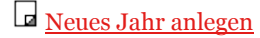

### **Geschäftsjahr:**\*

Sollte sich Ihr Geschäftsjahr vom Kalenderjahr unterscheiden, geben Sie bitte das Jahr an, in dem das zu beschreibende Geschäftsjahr beginnt.

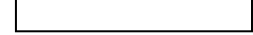

### **Monat in dem das Geschäftsjahr beginnt:**\*

Bitte geben Sie an, in welchen Monat Ihr Geschäftsjahr beginnt. (Sollte Ihr Geschäftsjahr mit dem Kalenderjahr ident sein, geben Sie bitte Jänner ein.)

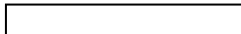

Je nachdem, ob Sie für den Jahresabschluss eine Bilanz erstellen oder nicht, ändern sich die erforderlichen Daten (siehe a und b), nicht jedoch im Bereich "Beschäftigte".

### a) Bilanz erstellen:

Wenn Sie für den Jahresabschluss eine Bilanz erstellen, klicken Sie bitte hier:

 $\boxed{\triangleright}$  Checkbox aktiviert

### **Umsatzerlöse netto (nach Skonti und Rabatten):**\*

\_\_\_\_\_\_\_\_\_\_\_\_\_\_\_\_\_\_\_\_\_\_\_\_\_\_\_\_\_\_\_\_\_\_\_\_\_\_\_\_\_\_\_\_\_\_\_

### **Betriebsleistung:**\*

Umsatz

- +/- Bestandsveränderungen an Halb- und Fertigfabikaten bzw. unfertigen Arbeiten
- +/- Skontoerträge, gewährte Rabatte oder Skonti
- + sonstige ordentliche Erträge (z. B. regelmäßig erzielte Abfallerlöse)
- + aktivierte Eigenleistungen (z. B. fiktive Erlöse für eine selbst erstellte Maschine)

**Abschreibungen:**\*

**Betriebliche Aufwendungen:**\*

**EGT (=Jahresergebnis):**\* Betriebsergebnis +/- Finanzergebnis

### **Jahresüberschuss/-fehlbetrag:**\*

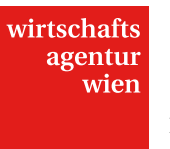

**Eigenkapital:**\*

**Verbindlichkeiten:**\*

**Kassa und Bankguthaben:**\*

**Bilanzsumme:**\*

**Exportanteil in %:**

### **Cashflow:**\*

Berechnung nach der Praktikermethode: Jahresüberschuss/-fehlbetrag

+ Abschreibungen vom Anlagevermögen

+ Zunahme der langfristigen Rückstellungen

- Auflösung der langfristigen Rückstellungen

b) keine Bilanz erstellen:

Wenn Sie für den Jahresabschluss eine Bilanz erstellen, klicken Sie bitte hier:

 $\Box$  Checkbox nicht aktiviert

**Umsatzerlöse netto (nach Skonti und Rabatten):**\*

\_\_\_\_\_\_\_\_\_\_\_\_\_\_\_\_\_\_\_\_\_\_\_\_\_\_\_\_\_\_\_\_\_\_\_\_\_\_\_\_\_\_\_\_\_\_\_

**Gesamtausgaben (ohne Abschreibungen):**\*

**Abschreibungen:**\*

**EGT (=Jahresergebnis):**\* Betriebsergebnis +/- Finanzergebnis

**Jahresüberschuss/-fehlbetrag:**\* Ergebnis der Gewinn- und Verlustrechnung (GuV)

\_\_\_\_\_\_\_\_\_\_\_\_\_\_\_\_\_\_\_\_\_\_\_\_\_\_\_\_\_\_\_\_\_\_\_\_\_\_\_\_\_\_\_\_\_\_\_

**Exportanteil in %:**

**Cashflow:**\* Umsatzerlöse – tatsächliche Ausgaben

**Beschäftigte**

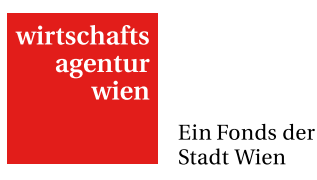

Die eingegebenen Daten stellen die Anzahl (Kopfzahl) in den einzelnen Kategorien dar. Bitte geben Sie also Zahlen ohne Kommastelle und Nullmeldungen mit "o" (Null) an.

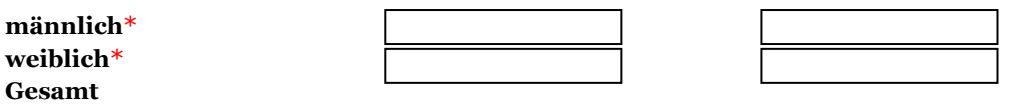

### **Beschäftigte in VZÄ:**\*

Dieser Wert wird benötigt, um die Größe Ihres Unternehmens, die auch einen Einfluss auf die Förderquote hat, feststellen zu können. Teilzeitkräfte sind mit ihrer tatsächlichen Arbeitszeit auf Vollzeit umzurechnen. Beispiel: Vollzeitkraft 40h = 1 VZÄ; Teilzeitkraft 20h = 0,5 VZÄ

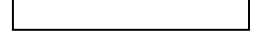

### <span id="page-10-0"></span>**2.1.5 Plandaten**

### **INFO**

Bitte geben Sie hier die Plandaten für das laufende, das nächste und das darauf folgende Geschäftsjahr an (insgesamt also 3 Planjahre).

Sollte das Vorjahr noch nicht abgeschlossen sein, so sind auch hierfür Plandaten bzw. Daten der vorläufigen Bilanz oder der E/A-Rechnung einzugeben.

(Wenn sich das Antrag stellende Unternehmen **in Gründung** befindet, sind ebenfalls die Plandaten für das laufende, das nächste und das darauf folgende Geschäftsjahr einzutragen.)

Falls Sie eine umfangreichere Planungsrechnung haben, bitten wir Sie, diese als gesondertes Dokument im Anhang hinzuzufügen. In der Druckansicht des Antrags werden maximal 3 Planjahre abgebildet.

Geben Sie hier Ihre geplanten Bilanzdaten und Ihre geplanten Beschäftigtendaten für das laufende, das nächste und das darauf folgende Jahr an (insgesamt also 3 Planjahre).

Falls die Bilanz für das Vorjahr noch nicht abgeschlossen ist, geben Sie bitte auch für dieses Plandaten an (es zählt dann als erstes der 3 Planjahre).

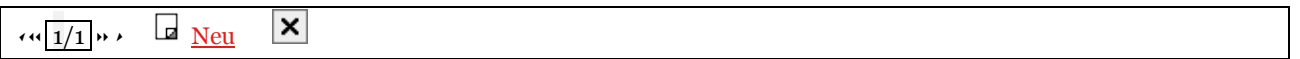

### **Bilanzdaten**

<span id="page-10-1"></span>Bitte geben Sie die Plandaten analog zu Pkt. 2.1.4. "Bilanzdaten und Beschäftigte" ein.

### **2.1.6 Innovationsstrategie**

### **INFO**

Beschreiben Sie hier die angestrebte zukünftige Entwicklung Ihres Unternehmens hinsichtlich Implementierung von Innovationen und Marktstrategie.

Die folgenden Fragen beziehen sich auf Ihr gesamtes Unternehmen.

### **Aktuelles Leistungsportfolio:**\* (max. 2500 Zeichen)

Beschreiben Sie nachfolgend das aktuelle Leistungsportfolio, die Kernkompetenzen und die wichtigsten Märkte (Kundensegmente und geographisch) Ihres Unternehmens. Nennen Sie als Beispiele zumindest die drei aus Ihrer Sicht wichtigsten Innovationen für Ihr Unternehmen in den letzten drei Jahren ("Schlüsselinnovationen", gleich, ob Verfahren, Dienstleistung, Organisation oder Produkt). Sollte die Innovationsleistung mit Forschungsaktivitäten verbunden gewesen sein, stellen Sie die Forschungsprojekte bitte im Kontext dar. Sollte es sich bei Ihrem Unternehmen um ein junges oder zu gründendes Unternehmen handeln, gehen Sie bitte auf allfällige bisherige Tätigkeitsbereiche des GründerInnenteams ein.

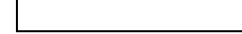

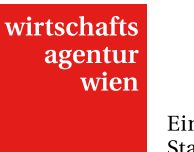

### **Geplante künftige Entwicklung des Leistungsportfolios (Innovation, Kernkompetenzen):**\*

(max. 2500 Zeichen)

Beschreiben Sie Ihre Innovationsstrategie für die kommenden Perioden: Stellen Sie dar, ob (und wenn ja, durch welche Maßnahmen) Sie Ihre Kernkompetenzen in nächster Zeit weiterentwickeln wollen; welches Angebot an neuen oder deutlich verbesserten Produkten oder Dienstleistungen auf gesamter Unternehmensebene entwickelt werden soll; welche Verfahrens- oder organisatorischen Innovationen Sie in nächster Zeit entwickeln und einsetzen werden (Stellen Sie allenfalls damit verbundene geplante Forschungsaktivitäten im Zusammenhang dar).

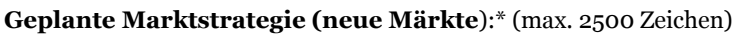

Sollen mit den innovativen Produkten und Dienstleistungen (oder durch den Einsatz innovativer Verfahren oder Organisationsformen) auch neue Marktsegmente oder neue (Export-) Märkte erschlossen werden? Welche wirtschaftliche Erwartung (zum Beispiel Umsätze, Beschäftigung, Exporte) setzen Sie in diese zukünftige Innovationsstrategie und was werden die wesentlichen Schritte sein, diese Ziele auch organisatorisch, fertigungs- und vermarktungsseitig zu erreichen?

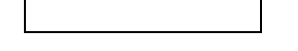

### <span id="page-11-0"></span>**2.1.7 Social Entrepreneur**

Im Rahmen dieser Ausschreibung wird von der Wirtschaftsagentur Wien. Ein Fonds der Stadt Wien. ein Schwerpunkt zum Thema Social Entrepreneurship gesetzt. Bitte beantworten Sie folgende Frage (falls zutreffend) zu diesem Thema:

### **Ist Ihr Unternehmensziel soziale Probleme / Herausforderungen nachhaltig zu lösen bzw. fällt Ihr Unternehmen in die Kategorie Social Entrepreneurship? Wenn ja erläutern Sie dies:** (max. 3500 Zeichen)

Definition Social Entrepreneurship:

Im Kern von Social Entrepreneurship steht das Ziel soziale Probleme nachhaltig lösen zu wollen. Als Indikatoren für die Beurteilung ob Unternehmen dem Bereich Social Entrepreneurship zugeordnet werden können werden insbesondere folgende Punkte formuliert:

- ¬ Das Ziel soziale Probleme nachhaltig zu lösen ist ein zentrales Ziel des Unternehmens.
- ¬ Unternehmerisches Handeln wird zum Erreichen der Ziele angewandt.
- ¬ Eine verantwortungsvolle und transparente Vorgehensweise sind Teil der Unternehmensphilosophie.

¬ Innovative Lösungsansätze sind der Strategie zum Erreichen der Ziele immanent.

Beispielhaft können folgende Bereiche genannt werden, für die Social Entrepreneurs Lösungen schaffen: Armut, soziale Ausgrenzung, alternde Gesellschaften, Jugendarbeitslosigkeit, Klimawandel, Migration, soziale Konflikte, fehlende Demokratisierung, Sicherung der Sozialsysteme, Nachbarschaft, Versorgung, Abfallvermeidung, Inklusion etc.

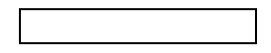

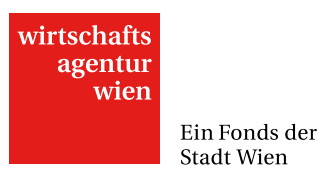

<span id="page-12-0"></span>**2.2 Eckdaten des Projekts**

### **INFO**

Bitte beachten Sie, dass Sie auch jene Reiter, in denen Sie keine Eingaben getätigt haben, speichern müssen um den Antrag abschicken zu können!

Beschreiben Sie hier die wichtigsten Eckdaten Ihres geplanten Projekts - vergleichbar mit einer "Executive Summary".

### **Projekttitel**:\* (max. 100 Zeichen)

Geben Sie bitte einen aussagekräftigen Titel für Ihr Projekt an. Dieser wird im Falle einer Förderung auch zur Veröffentlichung verwendet.

**Projektkurzdarstellung:**\* (max. 1000 Zeichen)

Die Kurzdarstellung soll die Zielsetzung und den Inhalt des Projekts in allgemein verständlicher Form beschreiben. Diese wird im Falle einer Förderung auch zur Veröffentlichung verwendet.

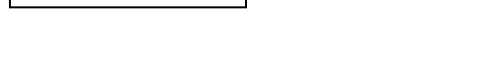

Beachten Sie, dass die maximale Projektlaufzeit auf 24 Monate beschränkt ist.  $Projectstart:$ \*

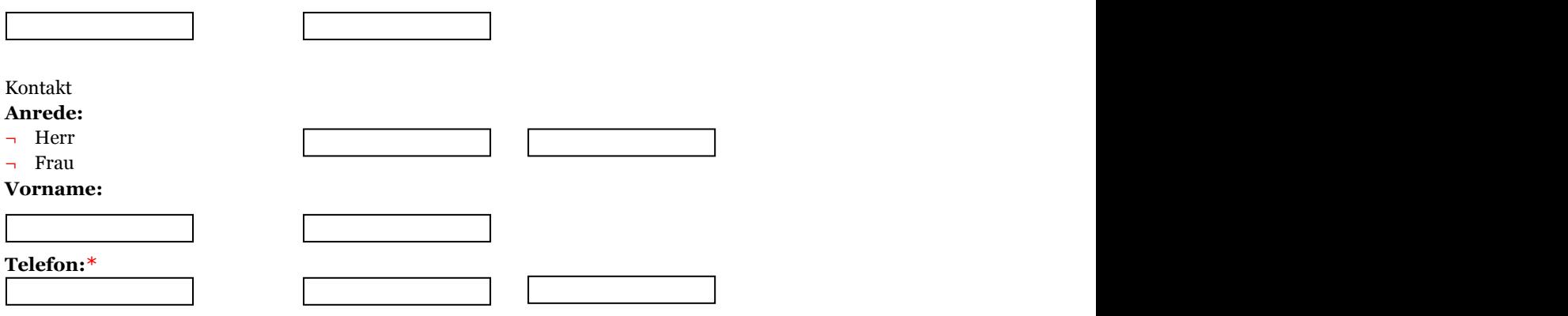

Projektstandort

Bei Projekten, die an mehreren Standorten durchgeführt werden, geben Sie bitte einen Hauptstandort an. **Straße:**\* **Hausnummer**:\* (max. 15 Zeichen)

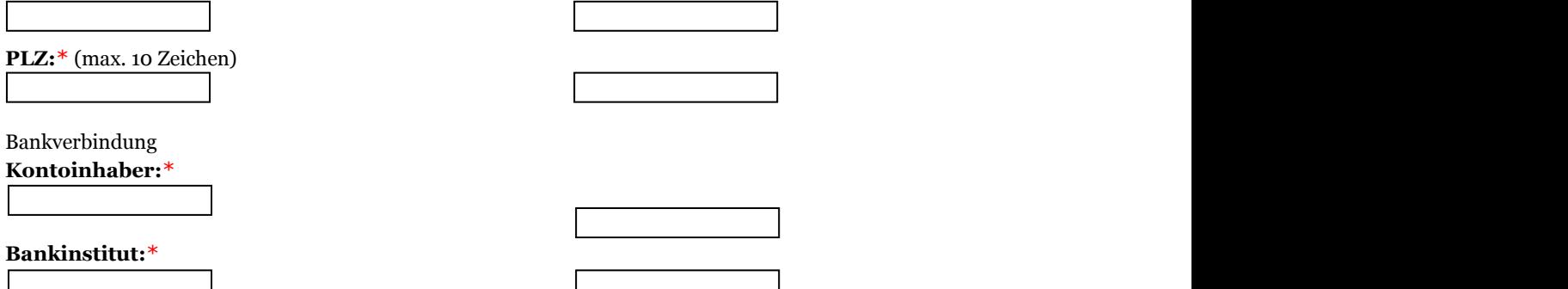

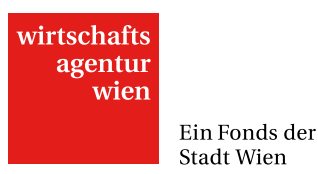

<span id="page-13-1"></span><span id="page-13-0"></span>**2.3 Projektpartner**

### **2.3.1 Kooperationen**

### **INFO**

Geben Sie unter "Kooperationen" alle Projektpartner für Ihr Projekt an, mit denen Sie eine über eine reine Auftragsbeziehung hinausgehende Kooperation und eine gemeinsame Einreichung anstreben. Jeder dieser (Wiener) Projektpartner muss sein Partner-Antragsformular selbst (mit eigenem Login) bei der Wirtschaftsagentur Wien einreichen.

**HINWEIS:** Um einen bereits angelegten Partner wieder zu löschen, öffnen Sie mittels Klick auf dessen Namen in der Übersichtstabelle das entsprechende Formular. Abhängig davon, ob der Partner den ihm zugesandten Einladungslink bereits geöffnet hat oder nicht, steht Ihnen einer der folgenden Buttons zur Verfügung: "**Partner entfernen**" bzw. "**Partner ausladen**".

Um eine gemeinsame Einreichung gemäß Richtlinie FIT15 plus Pkt. 2.5.8. durchführen zu können, müssen Sie hier den bzw. die Projektpartner anlegen.

Echte Kooperationen und somit gemeinsame Einreichungen i. S. dieses Programms werden im Gegensatz zu Auftragsbeziehungen nicht nach dem Prinzip von Leistung und Gegenleistung geführt, sondern aus einem gemeinsamen Interesse - wobei für jeden Projektpartner definiert wird, welche Rechte, Kosten und Pflichten übernommen werden.

### **Neu** anlegen

Nachdem Sie einen Partner angelegt haben, erscheint hier eine Übersichtsichtstabelle mit Namen des Projektpartners sowie Status des Partnerantrags.

### **Name des Projektpartners:**\* (max. 100 Zeichen)

Bitte beachten Sie, dass die hier eingegebene Bezeichnung vollkommen ident mit derjenigen in den Stammdaten des Partners ist.

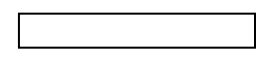

### **Beschreibung des Projektpartners:**\* (max. 750 Zeichen)

Beschreibung des Projektpartners (Unternehmen oder wissenschaftliche Einrichtung) mit Ansprechperson und Rolle im Projekt sowie die aus der Zusammenarbeit resultierenden Synergieeffekte.

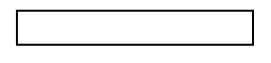

**Bisherige Kooperationen**: (max. 500 Zeichen) Angabe und Beschreibung von früheren Kooperationsprojekten zwischen Ihnen und dem Kooperationspartner.

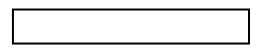

Klicken Sie bitte zuerst auf 'Anlegen' um diesen Partner einladen zu können. In Folge erscheint ein Einladungslink. Bitte achten Sie darauf, dass Ihr Projektpartner diesen Link geöffnet und sich registriert hat, bevor Sie Ihre Einreichung abschicken!

### $\blacksquare$

### **Einladungslink**

Schicken Sie den folgenden Link an Ihren Projektpartner, damit dieser seinen Partnerantrag stellen kann. Sollte Ihr Projektpartner noch nicht über ein Login in der Wirtschaftsagentur Online-Einreichung verfügen, muss er sich zuerst registrieren!

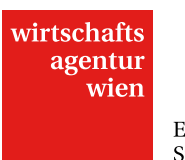

https://cockpit.wirtschaftsagentur.at/cockpit.aspx?pid=...

### **ID des Partnerantrags:**

Die ID des Partnerantrags erscheint automatisch, sobald Ihr Kooperationspartner den Einladungslink geöffnet und somit den Partnerantrag angelegt hat.

### **HINWEIS:**

Bitte beachten Sie, dass von Ihnen eingeladene Partner aus technischen Gründen nicht einfach gelöscht werden können! Möchten Sie einen Projektpartner wieder entfernen, öffnen Sie mittels Klick auf dessen Namen in der Übersichtstabelle das entsprechende Formular. Abhängig davon, ob der Partner den ihm zugesandten Einladungslink bereits geöffnet hat oder nicht, steht einer der folgenden Buttons zur Verfügung:

### **Partner entfernen**

Der Einladungslink wurde vom Partner noch nicht geöffnet, folglich wurde noch kein Partnerantrag angelegt. Der betreffende Partner wird gelöscht, der zugesandte Einladungslink wird ungültig. bzw.

### Partner ausladen

Der Einladungslink wurde vom Partner bereits geöffnet, folglich wurde bereits ein Partnerantrag angelegt. Wenn Sie einen Partner ausladen, wird dieser automatisch via E-Mail darüber informiert. Ausgeladene Partner bleiben zur Nachverfolgung in der Übersichtstabelle ersichtlich, im entsprechenden Formular steht anfangs ein Datumsvermerk: "**Der Partner wurde am TT.MM.JJJJ ausgeladen.**"

### <span id="page-14-0"></span>**2.3.2 Auftragnehmer**

### **INFO**

Geben Sie unter "Auftragnehmer" alle für die Durchführung des Projekts wichtigen Projektpartner an, mit denen Sie eine reine Auftragsbeziehung anstreben.

 $\pmb{\times}$  $\left\{ \alpha \mid 1/1 \right\}$  **Let** Neu

### **Name des Auftragnehmers:**\* (max. 100 Zeichen)

Sollten Sie bereits externe Auftragnehmer benennen können, die Sie im Rahmen des Projekts beauftragen werden, so führen Sie diese bitte hier an.

### **Beschreibung des Auftragnehmers:**\* (max. 750 Zeichen)

Beschreibung des Projektpartners (Unternehmen oder wissenschaftliche Einrichtung) mit Ansprechperson und Rolle im Projekt sowie die aus der Zusammenarbeit resultierenden Synergieeffekte.

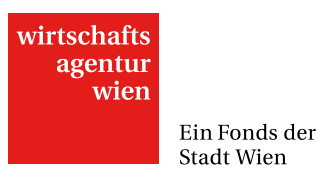

### <span id="page-15-0"></span>**2.4 Projektbeschreibung**

### **INFO**

Beschreiben Sie unter dem Reiter "Projektbeschreibung" bitte Ihr Vorhaben. Sollten einzelne Fragen für Ihr Projekt nicht relevant sein, geben Sie dies mit einer kurzen Begründung an. Gehen Sie weiters auf die erwarteten Effekte des eingereichten Vorhabens ein.

### **Projektdarstellung:**\* (max. 7500 Zeichen)

Beschreiben Sie Ihr Projekt und die Maßnahmen, die Sie zur Erreichung der Projektziele setzen werden. Gehen Sie insbesondere auf die innovativen Aspekte und die damit verbundenen Herausforderungen und allfällige Schutzstrategien ein.

### **Neuheits- und Alleinstellungsaspekte**:\* (max. 3500 Zeichen)

Beschreiben Sie Ihr geplantes Endprodukt (bzw. Ihre Dienstleistung) und die primären Unterschiede zu bereits in Ihrem Unternehmen oder am Markt vorhandenen Produkten oder Dienstleistungen. Gehen Sie insbesondere darauf ein, wo die Einzigartigkeit Ihrer Entwicklung liegt und welches Kundenbedürfnis erfüllt werden soll.

### **Wettbewerbsposition:**\* (max. 3500 Zeichen)

Gehen Sie darauf ein, wie sich die Realisierung des Vorhabens auf Ihre Wettbewerbsposition auswirken wird. Beschreiben Sie die Größe des potenziellen Gesamtmarkts und der Zielgruppe, die Sie ansprechen wollen. Gehen Sie auch auf die Konkurrenzsituation ein.

### **Geschäftsmodell:**\* (max. 3500 Zeichen)

Gehen Sie bitte detailliert auf das Geschäftsmodell ein und geben Sie hier den angestrebten Umsatz für zumindest drei Jahre an. Gehen Sie konkret auf den Stückpreis, die erwartete Absatzmenge bzw. die angestrebte KundInnenanzahl ein. Erläutern Sie das Vertriebsmodell, Absatzmärkte und etwaige Exportaktivitäten (Land, Exportquote). Legen Sie diesbezügliche Unterlagen im Menüpunkt "Anhang" bei. Handelt es sich bei Ihrem Projekt um eine Verfahrensinnovation, so geben Sie bitte an dieser Stelle eine Einschätzung ab, wie sich deren Einsatz auf Output/Stückpreise/ ... auswirken wird.

### **Bitte wählen Sie aus, welche Aussage am ehesten auf Ihr Projekt zutrifft:**

- ¬ Die Produktion/Vervielfältigung des innovativen Produkts wird (zum Teil) selbst durchgeführt.
- ¬ Die Produktion/Vervielfältigung wird komplett in Lohn/Fremdfertigung vergeben.
- ¬ Es bedarf einer Produktion, diese ist im Geschäftsmodell jedoch nicht enthalten (z. B.
- ¬ Auslizenzierung).
- ¬ Es bedarf keiner Produktion (z. B. Dienstleistung).

\_\_\_\_\_\_\_\_\_\_\_\_\_\_\_\_\_\_\_\_\_\_\_\_\_\_\_\_\_\_\_\_\_\_\_\_\_\_\_\_\_\_\_\_\_\_\_

### Je nach Auswahl ändern sich die erforderlichen Daten (siehe a und b).

### a) **Bitte wählen Sie aus, welche Aussage am ehesten auf Ihr Projekt zutrifft:**

¬ Die Produktion/Vervielfältigung des innovativen Produkts wird (zum Teil) selbst durchgeführt.

Trifft diese Aussage am ehesten auf Ihr Projekt zu, so sind folgende zusätzliche Daten erforderlich:

### **Produktionsprozess:** (max. 1000 Zeichen)

Beschreiben Sie den technischen Produktionsprozess und die damit verbundenen produktionstechnischen Herausforderungen und geben Sie an, welche Teile des Produktionsprozesses von Ihnen bzw. Ihren Projektpartnern durchgeführt werden.

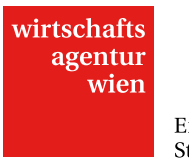

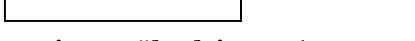

**Fertigungsüberleitung:** (max. 1500 Zeichen)

Beschreiben Sie ob - und wenn ja, welche - Maßnahmen nach der Erstellung des Produktprototyps notwendig sind, um eine Serienfertigung möglich zu machen.

### **Entwicklung des Personals in der Produktion**: (max. 1000 Zeichen)

Bitte beschreiben Sie wie sich das Personal qualitativ und quantitativ durch das Projekt verändern wird.

b) Trifft eine der weiteren drei Aussagen am ehesten auf Ihr Projekt zu, so sind keine zusätzlichen Daten erforderlich.

- ¬ Die Produktion/Vervielfältigung wird komplett in Lohn/Fremdfertigung vergeben.
- ¬ Es bedarf einer Produktion, diese ist im Geschäftsmodell jedoch nicht enthalten (z. B.
- ¬ Auslizenzierung).
- Es bedarf keiner Produktion (z. B. Dienstleistung).

\_\_\_\_\_\_\_\_\_\_\_\_\_\_\_\_\_\_\_\_\_\_\_\_\_\_\_\_\_\_\_\_\_\_\_\_\_\_\_\_\_\_\_\_\_\_\_

\_\_\_\_\_\_\_\_\_\_\_\_\_\_\_\_\_\_\_\_\_\_\_\_\_\_\_\_\_\_\_\_\_\_\_\_\_\_\_\_\_\_\_\_\_\_\_

Die Felder "Chancengleichheit und Diversität" sowie "Ökologische Auswirkungen" sind in jedem Fall auszufüllen.

### **Chancengleichheit und Diversität:**\* (max. 2000 Zeichen)

Gehen Sie auf mögliche Unterschiede in der Nutzung der Innovation oder dem Bedarf an dieser hinsichtlich unterschiedlicher KundInnengruppen (bspw. Geschlecht, Alter, Herkunft, Menschen mit Behinderungen) ein, bzw. wie Sie diese in Ihrem Vorhaben berücksichtigen.

Informationen und Projektbeispiele zum Thema finden Sie anbei im Leitfaden "Gender und Diversity".

[Leitfaden "Gender und Diversity"](https://cockpit.wirtschaftsagentur.at/upload/medialibrary/Leitfaden_Gender_und_Diversitaet_122010.pdf)

### **Ökologische Auswirkungen:**\* (max. 2000 Zeichen)

Geben Sie an ob - und wenn ja, welche - positiven ökologischen Auswirkungen das geplante Vorhaben direkt und/oder indirekt haben könnte.

<span id="page-16-0"></span>

**2.5 ProjektmitarbeiterInnen**

## **INFO**

Geben Sie hier bitte die Personen an, die voraussichtlich am Projekt mitarbeiten werden. Noch nicht namentlich bekannte Personen kennzeichnen Sie bitte mit N.N.

### Neu anlegen

Nachdem Sie eine Mitarbeiterin oder einen Mitarbeiter angelegt haben, erscheint hier eine Übersichtsichtstabelle.

Wenn die Person noch nicht bekannt bzw. angestellt ist, klicken Sie bitte hier:

a) Person noch nicht bekannt bzw. angestellt:

\_\_\_\_\_\_\_\_\_\_\_\_\_\_\_\_\_\_\_\_\_\_\_\_\_\_\_\_\_\_\_\_\_\_\_\_\_\_\_\_\_\_\_\_\_\_\_

### $\triangleright$  Checkbox aktiviert

Benennen Sie noch nicht angestellte Personen bitte nach dem Schema Vorname Nachname: NN1, NN2, NN3 usw. und wählen das geplante Rechtsverhältnis.

**Vorname:**\* (max. 50 Zeichen)

**knommen** von:

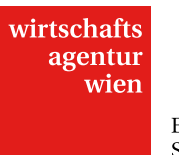

- ¬ Leadpartner
- ¬ Projektpartner (Name wie unter Pkt. 2.3.1. angegeben)

### **geplantes Rechtsverhältnis:**\*

Geben Sie an, in welchem Rechtsverhältnis die Person zum Antrag stellenden Unternehmen (Leadpartner) - bzw. zum jeweiligen Projektpartner stehen wird.

- ¬ Angestellte/r
- ¬ Freie/r Dienstnehmer/in
- ¬ Geschäftsführende/r Gesellschafter/in oder Inhaber/in \_\_\_\_\_\_\_\_\_\_\_\_\_\_\_\_\_\_\_\_\_\_\_\_\_\_\_\_\_\_\_\_\_\_\_\_\_\_\_\_\_\_\_\_\_\_\_

### b) Person ist bereits angestellt:

### $\Box$  Checkbox nicht aktiviert

**Vorname:**\* (max. 50 Zeichen)

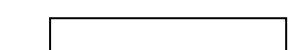

### **Geschlecht:**\*

- ¬ männlich
- ¬ weiblich

### **Kosten werden übernommen von:**

- ¬ Leadpartner
- ¬ Projektpartner (Name wie unter Pkt. 2.3.1. angegeben)

### **Rechtsverhältnis:**\*

Geben Sie an, in welchem Rechtsverhältnis die Person zum Antrag stellenden Unternehmen (Leadpartner) - bzw. zum jeweiligen Projektpartner steht.

- ¬ Angestellte/r
- ¬ Freie/r Dienstnehmer/in
- ¬ Geschäftsführende/r Gesellschafter/in oder Inhaber/in \_\_\_\_\_\_\_\_\_\_\_\_\_\_\_\_\_\_\_\_\_\_\_\_\_\_\_\_\_\_\_\_\_\_\_\_\_\_\_\_\_\_\_\_\_\_\_

\_\_\_\_\_\_\_\_\_\_\_\_\_\_\_\_\_\_\_\_\_\_\_\_\_\_\_\_\_\_\_\_\_\_\_\_\_\_\_\_\_\_\_\_\_\_\_

Je nachdem, ob die Person als freie Dienstnehmerin/freier Dienstnehmer beschäftigt ist oder nicht, ändern sich die erforderlichen Daten:

### ¬ Auswahl "Angestellte/r" oder "Geschäftsführende/r Gesellschafter/in oder Inhaber/in"

### **Rolle im Projekt**: (max. 500 Zeichen)

Geben Sie an, welche Aufgaben die Mitarbeiterin/der Mitarbeiter im Projekt übernehmen wird.

### **Wochenstundenverpflichtung:**\*

Geben Sie die Wochenstundenverpflichtung für die jeweilige Mitarbeiterin oder den Mitarbeiter an.

### **Bruttomonatsgehalt:**\*

Geben Sie das Bruttomonatsgehalt des/der Mitarbeiter/in exkl. etwaiger Prämien oder Sonderzahlungen zu Beginn der Projekttätigkeit an. Für am Projekt mitarbeitende GesellschafterInnen kann hier das höchste kollektivvertraglich festgehaltene Bruttomonatsgehalt eingesetzt werden.

anrechenbarer Stundensatz =(Bruttomonatsgehalt \* 14 + 32% Gehaltsnebenkosten + 20% anteilige Gemeinkosten) / (Wochenstundenverpflichtung \* 41 (Wochen; durchschnittliche Effektivarbeitszeit)):

### $\neg$  Auswahl "Freie/r Dienstnehmer/in"

**Rolle im Projekt**: (max. 500 Zeichen)

Geben Sie an, welche Aufgaben die Mitarbeiterin/der Mitarbeiter im Projekt übernehmen wird.

### **Stundensatz:**\*

Geben Sie bitte den Stundensatz laut freiem Dienstvertrag an.

<span id="page-18-0"></span>\_\_\_\_\_\_\_\_\_\_\_\_\_\_\_\_\_\_\_\_\_\_\_\_\_\_\_\_\_\_\_\_\_\_\_\_\_\_\_\_\_\_\_\_\_\_\_

anrechenbarer Stundensatz (= angegebener Stundensatz + 21% Dienstgeberanteil + 20% anteilige Gemeinkosten):

### **2.6 Arbeitspakete**

### **INFO**

Gliedern Sie Ihr Projekt in klar abgegrenzte Arbeitspakete. Achten Sie darauf, dass jedes Arbeitspaket ein überprüfbares Ziel ("Meilenstein") als Ergebnis hat und insbesondere bezüglich des Charakters klar definiert und abgegrenzt ist. Dies erleichtert u. a. Bewertung und Teilabrechnungen.

Die Arbeitspakete müssen nicht immer zeitlich aufeinander folgen, sondern sind auf Basis arbeitstechnischer Inhalte so zu definieren, dass an ihrem Ende das Erreichen eines "Meilensteins", eines wichtigen, klar definierten Zwischenziels liegt.

(Wenn Sie das Projekt in echter Kooperation (keine Auftragsbeziehung) mit einem Partner durchführen und dieser einen Partnerantrag stellt, so sind die von diesem Partner zu tragenden Personalkosten unter "Personal (intern)" anzugeben.)

Ergänzen Sie den Antrag bei Bedarf im Bereich Anhang um eine Darstellung der zeitlichen Abfolge der einzelnen Arbeitspakete.

Es sind maximal 20 Arbeitspakete zu definieren.

### Neu anlegen

Nachdem Sie ein Arbeitspaket angelegt haben, erscheint hier eine Übersichtsichtstabelle.

Übersicht Gesamtstunden und -kosten des internen Personals:

\_\_\_\_\_\_\_\_\_\_\_\_\_\_\_\_\_\_\_\_\_\_\_\_\_\_\_\_\_\_\_\_\_\_\_\_\_\_\_\_\_\_\_\_\_\_\_

Name Stunden Kosten Kosten Kosten Kosten Kosten Kosten Kosten Kosten Kosten Kosten Kosten Kosten Kosten Kosten

Mitarbeiter/in 1 Mitarbeiter/in 2 Mitarbeiter/in 3

…

Gesamtstunden des Projekts davon von Frauen geleistet

**Nummer des Arbeitspakets:**\*

**Titel des Arbeitspakets**:\* (max. 50 Zeichen) Geben Sie einen kurzen und prägnanten Titel für das Arbeitspaket ein.

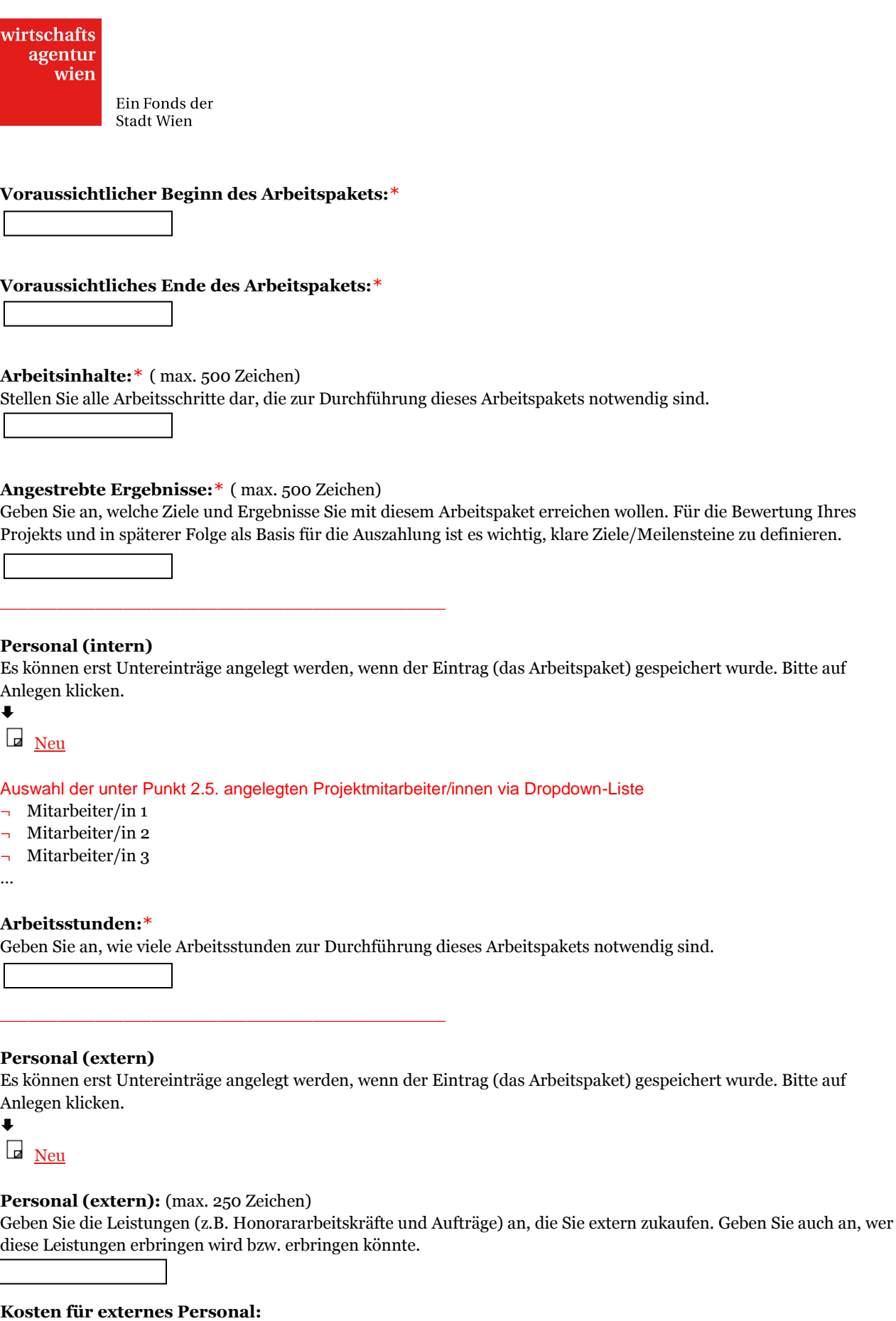

Geben Sie die geplante Höhe der Kosten für das externe Personal an.

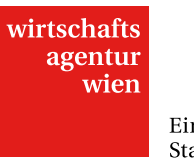

### **Kosten werden übernommen von:**

- ¬ Leadpartner
- Projektpartner (Name wie unter Pkt. 2.3.1. angegeben) \_\_\_\_\_\_\_\_\_\_\_\_\_\_\_\_\_\_\_\_\_\_\_\_\_\_\_\_\_\_\_\_\_\_\_\_\_\_\_\_\_\_\_\_\_\_\_

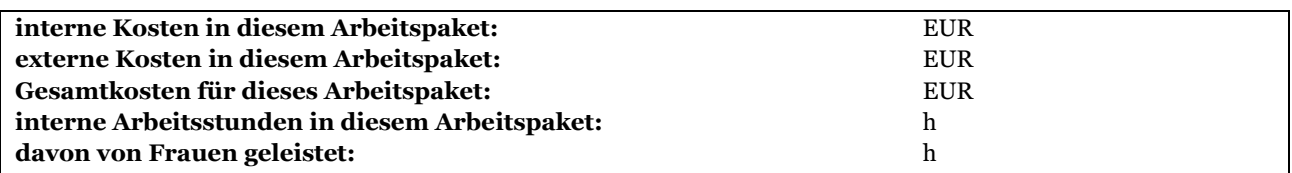

### <span id="page-20-1"></span><span id="page-20-0"></span>**2.7 Förderbare Ressourcen**

### **2.7.1 EDV**

### **INFO**

Beschreiben Sie alle für die Projektdurchführung notwendigen Ressourcen und geben Sie den Wert und den Nutzungsanteil der Ressource für das Projekt an.

Zugekaufte Leistungen müssen zu 100 % dem Projekt zuordenbar sein. Es sind unter diesem Punkt also nur die projektrelevanten Kosten anzugeben.

### **EDV-Einrichtung**

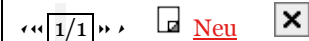

### **Beschreibung**:\* (max. 500 Zeichen)

Geben Sie die erforderlichen EDV-Einrichtungen an, die zur Durchführung des Vorhabens angeschafft werden.

**Wert:**\*

Geben Sie den voraussichtlichen Wert für das Gut / die Dienstleistung an.

### **Nutzungsanteil** (%):\* (max. 100)

Geben Sie den Anteil an, zu dem das Gut / die Dienstleistung für das Projekt genutzt wird.

### **Kosten werden übernommen von:**

- ¬ Leadpartner
- ¬ Projektpartner (Name wie unter Pkt. 2.3.1. angegeben)

anrechenbarer Wert: € 0,00 **Summe** 0,00

<span id="page-20-2"></span>Bitte füllen Sie die beiden folgenden förderbaren Ressourcen analog zu Pkt. 2.7.1. aus:

### **2.7.2 Immaterielle Güter**

### <span id="page-20-3"></span>**2.7.3 Maschinern**

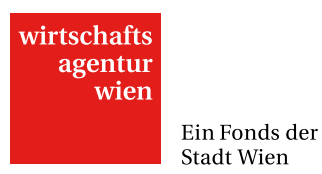

### <span id="page-21-0"></span>**2.7.4 Miete/Leasing**

### **INFO**

Beschreiben Sie alle für die Projektdurchführung notwendigen Ressourcen und geben Sie den Wert und den Nutzungsanteil der Ressource für das Projekt an.

Zugekaufte Leistungen müssen zu 100 % dem Projekt zuordenbar sein. Es sind unter diesem Punkt also nur die projektrelevanten Kosten anzugeben.

### **Miet-/Leasingkosten für Sachinvestitionen**

Es sind ausschließlich Miet-/Leasingkosten für Sachinvestitionen förderbar! Miet-/Leasingkosten für Grundstück, Gebäude, Kraftfahrzeuge,… sind nicht förderbar.

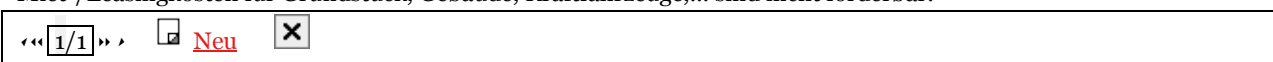

**Beschreibung**:\* (max. 500 Zeichen)

Geben Sie Art und Beschreibung des Mietgutes an.

### **Einmalzahlungen:**\*

Geben Sie die Summe der Einmalzahlungen (Anzahlung, Restwert) an, wenn diese innerhalb der Projektlaufzeit bezahlt werden.

**Summe der Miet-/Leasingraten:**\*

Bitte geben Sie die Summe der Miet-/Leasingraten an, die in der Projektlaufzeit anfallen.

### **Kosten werden übernommen von:**

- Leadpartner
- ¬ Projektpartner (Name wie unter Pkt. 2.3.1. angegeben)

**Kosten** 0,00 Summe 0,00

<span id="page-21-1"></span>Bitte füllen Sie die folgenden förderbaren Ressourcen analog zu Pkt. 2.7.1. aus:

### <span id="page-21-2"></span>**2.7.5 Zugekaufte Leistungen, Sach-/Materialkosten**

### **2.8 Weitere Ressourcen**

#### **INFO**

Bitte geben Sie hier die weiteren, nicht bereits unter "förderbare Ressourcen" anfallenden Kosten ein. Wir benötigen diese Angaben für eine seriöse Abschätzung des zentralen Kriteriums der Finanzierbarkeit des Gesamtprojekts.

### **weitere Ressourcen**

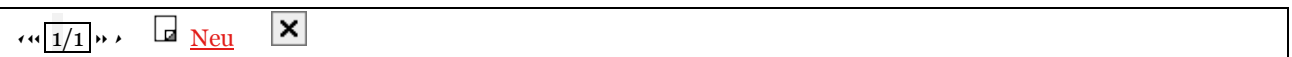

### **Beschreibung:**\* (max. 500 Zeichen)

Geben Sie die erforderlichen Güter an, wobei gleichartige Güter zusammengefasst werden können. Betragsmäßig kleine Positionen können Sie bis zu einem Gesamtwert von EUR 5.000,- als eine Position "Sonstige" angeben.

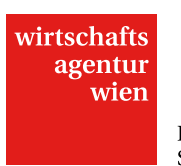

### **Wert:**\*

Geben Sie den voraussichtlichen Wert für das Gut an.

### **Kosten werden übernommen von:**

- ¬ Leadpartner
- ¬ Projektpartner (Name wie unter Pkt. 2.3.1. angegeben)

<span id="page-22-0"></span>Summe 0,00

### **2.9 Kostenzusammenfassung**

### **INFO**

Basierend auf den getätigten Eingaben sehen Sie hier die Kostenzusammenstellung Ihres Projekts. Bitte überprüfen Sie die jeweiligen Summen auf Richtigkeit und Vollständigkeit.

### **Projektkosten Gesamt**

Personal intern: Personal extern:

### **Summe Personalkosten:**

EDV-Kosten: Kosten f. zugekaufte Leistungen: immat. Kosten: Maschinenkosten: Miet/Leasingkosten:

**Summe förderbare Ressourcen:**

**SUMME FÖRDERBARE KOSTEN:**

**Summe weitere Kosten:**

**GESAMTPROJEKTKOSTEN:**

### <span id="page-22-1"></span>**2.10 Projektfinanzierung**

#### **INFO**

Geben Sie hier bitte die Finanzierungstruktur des Projekts an. Bitte beachten Sie, dass es sich ausschließlich um die Projektfinanzierung nicht um allgemeine Geschäftszahlen (z. B. aus dem Jahresabschluss) handelt. Die mögliche Förderung finanziert nur einen Teil der Gesamtprojektkosten. Diesen Finanzierungsteil tragen Sie bitte im Feld "Angestrebte Förderung" ein. Die Grundfinanzierung des Projekts muss durch Sie gewährleistet sein. Die konkrete Zusammensetzung der Finanzierung ist anhand der vorgesehenen Felder aufzugliedern. Für das Projekt nicht zutreffende Finanzierungspositionen sind mit "o" (Null) zu beziffern.

Details zur möglichen Förderhöhe und den förderbaren Kosten siehe Richtlinie FIT15 plus.

ACHTUNG: Bei gemeinsamen Einreichungen ist hier ausschließlich der Finanzierungsbeitrag des Lead-Antragstellers einzutragen.

### **Kassa und Bankguthaben:\***

Falls dieses Feld nicht zutreffend ist, geben Sie "0" (Null) als Wert an.

wirtschaftsagentur.at

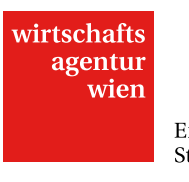

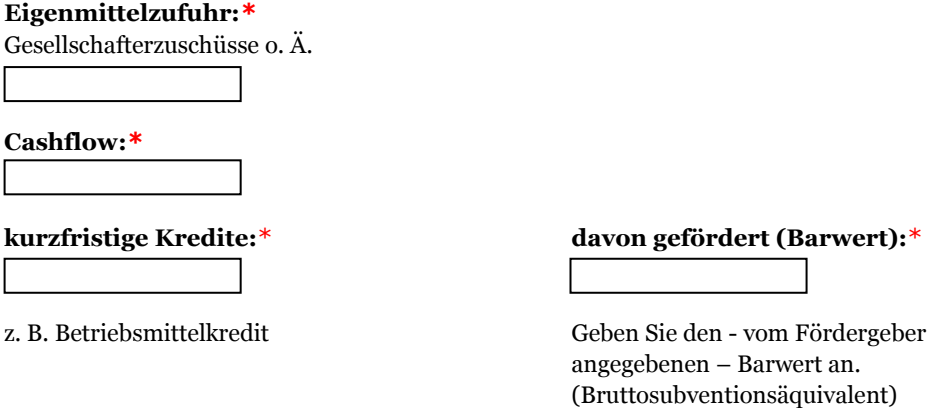

angegebenen – Barwert an. (Bruttosubventionsäquivalent)

## **langfristige Kredite:**\* **davon gefördert (Barwert):**\*

z. B. Investitionskredit z. B. Garantien und Bürgschaften der aws. Geben Sie den - vom Fördergeber angegebenen - Barwert an. (Bruttosubventionsäquivalent)

### **Angestrebte Förderung:**\*

Geben Sie hier die von Ihnen angestrebte Förderung ein, beachten Sie jedoch die Fördermaxima.

### **Andere öffentliche Zuschüsse:**\*

Geben Sie hier den Barwert ein, der dem Projekt über die gesamte Projektlaufzeit zugeordnet wird. Die genauen Details zu den einzelnen Förderungsgebern sind im Menüpunkt "ANDERE FÖRDERUNGEN" anzugeben.

**Sonstiges:**

**Bei echten Kooperationen (gemeinsamen Einreichungen) durch Partner übernommene Finanzierung (inkl. angestrebter anteiliger Förderung aller Partner):**

Reichen Sie gemeinsam mit einem oder mehreren Partnern in einer echten Kooperation ein, so geben Sie hier bitte den Finanzierungsbeitrag aller Partner an.

Summe der Gesamtfinanzierung Gesamtprojektkosten

**Erläuterungen zur Finanzierung:**\* (max. 750 Zeichen)

Erläutern Sie den o. a. Finanzierungsplan und legen Sie verfügbare Unterlagen zur Verifizierung der Finanzierung im Reiter "ANHANG" bei. Geben Sie an, wie die Finanzierung zwischen den Partnern aufgeteilt ist.

### <span id="page-23-0"></span>**2.11 Andere Förderungen**

### **INFO**

Wenn es sich um De-minimis-Förderungen handelt, geben Sie bitte jene Förderungen an, die Ihr Unternehmen innerhalb der letzten drei Jahre erhalten hat und darüberhinaus auch De-minimis-Förderungen, die mit Ihnen verbundene, in Österreich ansässige Unternehmen in den letzten drei Jahren erhalten haben. Als "verbundene Unternehmen" gelten, vereinfacht, Unternehmen, auf die Ihr Unternehmen einen bestimmenden

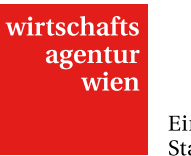

Einfluss nehmen kann bzw. die auf Ihr Unternehmen bestimmenden Einfluss nehmen können.

Detaillierte Informationen hierzu finden Sie in der **Verordnung (EU) Nr. 1407/2013 der Kommission vom 18. Dezember 2013 über die Anwendung der Artikel 107 und 108 des Vertrags über die Arbeitsweise der Europäischen Union auf De-minimis-Beihilfen, Artikel 2, Absatz 2.** <http://www.bmwfw.gv.at/Innovation/Rechtsgrundlagen/Documents/De-minimis%20Verordnung.pdf>

Geben Sie hier Informationen über andere, **das Projekt betreffende**, Förderungen an. Geben Sie dazu sowohl alle bereits genehmigten sowie alle beantragten (aber noch nicht zugesagten) Förderungen an.

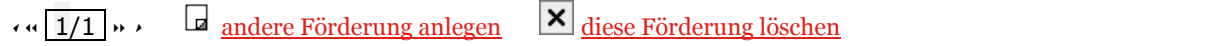

**Förderungsgeber**:\* (max. 50 Zeichen)

**Förderungsgegenstand:**\*

Projektförderung, Gründungsförderung o. Ä.

**Barwert:**\*

Barwert im Projektzeitraum

### **Förderung:**\*

Name und Art (De-minimis o. Ä.) der Förderung, bei beantragten Förderungen auch voraussichtliches Datum der Entscheidung

**Auswahl des Status der Förderung:**\* **Zusagedatum:**\*

- ¬ beantragt
- 
- 

<span id="page-24-0"></span>**Summe:**

### **2.12 Anhang**

### **INFO**

Fügen Sie Ihrem Antrag alle verpflichtend beizulegenden Unterlagen per Upload bei. Weiters haben Sie hier die Möglichkeit zusätzliche Dokumente beizufügen, welche dazu dienen Ihr eingereichtes Projekt näher zu beschreiben oder welche Details Ihres Projekts darstellen, die so nicht in die Antragsstruktur passen (z. B. Grafiken, Finanzierungszusagen, Kostenvoranschläge etc.).

Bitte beachten Sie, dass die Dokumente in einem allgemein lesbaren Format (z. B. pdf, doc, xls, pps, zip) upgeloadet werden.

### **Klicken Sie auf das Symbol, um Ihrem Antrag Anhänge beizufügen.**

작 De-minimis Erklärung (verpflichtend beizulegen)

zugesagt anzugeben bei zugesagten oder erhalten erhalten anderen Förderungen erhaltenen Förderungen aus erhaltenen Förderungen aus erhalten erhalten  $\epsilon$ 

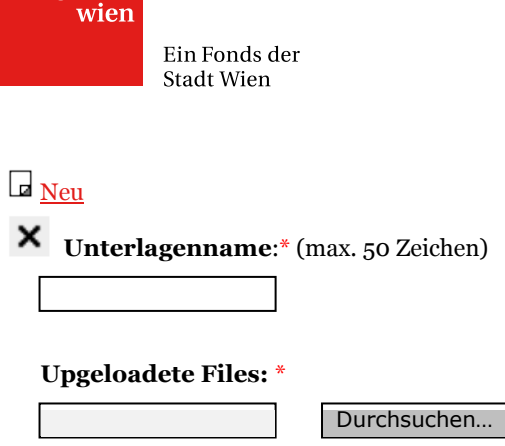

### <span id="page-25-0"></span>**2.13 Abschluss**

wirtschafts agentur

### **Einreichung des Antrags - Abschluss der Einreichung**

Um Ihren Antrag rechtswirksam bei der Förderstelle einzureichen, bedarf es der Zertifizierung mittels beiliegendem "Ansuchenechtheitszertifikats".

Mit diesem Zertifikat bestätigen Sie die Echtheit, die Richtigkeit und die Vollständigkeit der von Ihnen im vorliegenden Online-Antragsformular gemachten Angaben. Weiters bestätigen Sie durch Unterfertigung bzw. durch firmenmäßige Zeichnung des Ansuchenechtheitszertifikats, dass Ihre Identität mit den im Antrag gemachten Angaben übereinstimmt sowie, dass Sie den Allgemeinen Geschäftsbedingungen–Online der Wirtschaftsagentur Wien wie auch den Richtlinien des jeweiligen Förderprogramms vollinhaltlich zustimmen.

Das Ansuchenechtheitszertifikat ist durch Anklicken der entsprechenden Schaltfläche (siehe unten Link: Ansuchenechtheitszertifikat) zu öffnen. Anschließend ist das Zertifikat auszudrucken, zu unterfertigen bzw. firmenmäßig zu zeichnen und im Original (auf dem Postweg) oder per Fax (01 4000 24690) an die folgende Adresse zu übermitteln:

Wirtschaftsagentur Wien. Ein Fonds der Stadt Wien. Mariahilfer Straße 20 1070 Wien

Kennwort: "Ansuchenechtheitszertifikat"

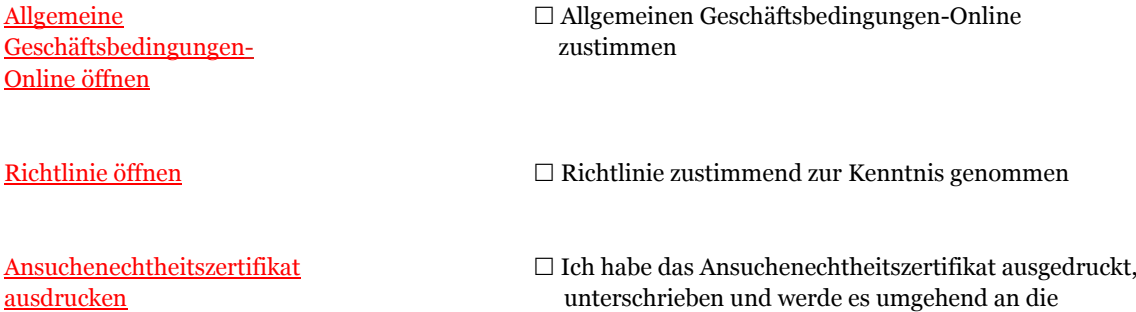

Einreichung abschicken

zuständige Förderstelle übermitteln.

Sie müssen zuerst alle Formularseiten vollständig ausfüllen und speichern.

Diese Meldung erscheint, wenn noch unvollständige Antragsbereiche vorliegen; zu erkennen am Symbol neben den einzelnen Reitern.

Druckansicht für Archivierung

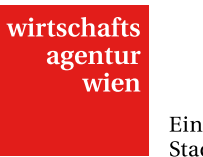

### <span id="page-26-0"></span>**2.14 Weitere User**

### **INFO**

Hier haben Sie die Möglichkeit, weiteren Personen Zugang zum vorliegenden Projektantrag zu bewilligen. Dabei können Sie Berechtigungen zur Bearbeitung des Projektantrags und zur Sichtbarkeit der Unternehmensdaten vergeben. Die Einladung sowie das Löschen weiterer User können nur durch Sie als Haupt-User erfolgen.

Die Übersichtstabelle auf der ersten Formularseite zeigt Ihnen an, wen Sie bisher als weiteren User eingeladen haben und mit welchen Berechtigungen die jeweilige Person ausgestattet wurde. Sobald diese den Einladungslink geöffnet und sich im Fördercockpit der ZIT eingeloggt hat, erscheint zusätzlich der angegebene Name des Benutzers bzw. der Benutzerin. Der angezeigte Status (Nicht zugeordnet/ Aktiv/ Inaktiv) in der letzten Spalte bezieht sich auf den weiteren User, nicht auf Ihren Projektantrag. "Nicht zugeordnet" bedeutet, dass die betreffende Person den Einladungslink noch nicht geöffnet hat.

Bitte beachten Sie, dass der Projektantrag weiterhin nur durch Sie als Haupt-User abgeschickt werden kann!

Weitere Informationen entnehmen Sie bitte dem entsprechenden "Leitfaden zur Online-Einreichung".

Hier können Sie weiteren Personen Zugang zum vorliegenden Antrag gewähren.

Diese Funktion ermöglicht das gleichzeitige Bearbeiten und/oder Lesen des Projektantrags durch mehrere User (MitarbeiterInnen, Projektpartner).

HINWEIS: Befindet sich ein Menüpunkt des Antrags aktuell in Bearbeitung, ist er in diesem Zeitraum für weitere User lediglich lesbar (ähnlich wie schreibgeschützte Word-Dokumente). Sie werden durch eine Meldung am linken unteren Bildschirmrand darauf hingewiesen. Verlässt der User den Menüpunkt wieder, beträgt die Wartezeit bis zur erneuten Freigabe der Formularseite max. eine Minute.

### **Bitte beachten Sie, dass der Projektantrag weiterhin nur durch Sie als Haupt-User abgeschickt werden kann!**

**ACHTUNG:** Beachten Sie bitte ferner, dass angelegte weitere User bei Genehmigung bzw. Ablehnung des Projektantrags automatisch deaktiviert werden. Sollte das Projekt genehmigt und dieselben Personen mit der Abrechnung betraut werden, müssen die betreffenden weiteren User erneut von Ihnen als Haupt-User berechtigt werden (mit Hilfe des Buttons "Rechte wieder aktivieren").

### Weiteren User berechtigen

Nachdem Sie einen weiteren User angelegt haben, erscheint hier eine Übersichtsichtstabelle. (Name der Person / Berechtigungen / Benutzername im Cockpit / Status des weiteren Users)

### **Name:**\*

der Person, die berechtigt werden soll

### **Read –Only:**\*

Legen Sie fest, ob dem weiteren User lediglich Leserechte in diesem Antrag gewährt werden sollen. Bei Beantwortung mit "Nein" ist diese Person dazu berechtigt, Eingaben im vorliegenden Antrag zu tätigen und Änderungen vorzunehmen.

- ¬ Ja
- ¬ Nein

### **Zugriff auf Unternehmensdaten:**\*

Legen Sie fest, ob dem weiteren User Einsicht bzw. Eingriff in den Hauptmenüpunkt "Unternehmensdaten" (inkl. Subreiter) gewährt werden soll. Bei Beantwortung mit "Nein" ist der gesamte Menüpunkt für diesen User nicht sichtbar.

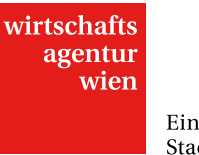

- ¬ Ja
- ¬ Nein

Klicken Sie bitte zuerst auf 'Anlegen' um diesen User einladen zu können. In Folge erscheint ein Einladungslink.

### $\ddot{\phantom{0}}$ **Einladungslink**

Schicken Sie den folgenden Link an die betreffende Person, damit sie Ihren Projektantrag einsehen kann. Sollte diese Person noch nicht über ein Login der ZIT Online-Einreichung verfügen, muss sie sich zuerst registrieren!

https://cockpit.wirtschaftsagentur.at/cockpit.aspx?uid=...

### Eintrag löschen und Rechte entziehen

Sie haben die Möglichkeit, weitere User jederzeit wieder zu löschen. Wollen Sie einem bereits angelegten weiteren User den Zugang zum vorliegenden Projektantrag zur Gänze entziehen, verwenden Sie diesen Button. Der Projektantrag ist daraufhin für die betreffende Person nicht mehr sichtbar.

Rechte entziehen

Rechte wieder aktivieren

Sie haben die Möglichkeit, weiteren Usern temporär ihre Rechte zu entziehen und sie somit lediglich zu deaktivieren. Der weitere Benutzer hat daraufhin keine Berechtigungen im sowie keinen Zugriff auf den vorliegenden Projektantrag mehr.